# $\frac{d\ln\ln}{d\log\log n}$

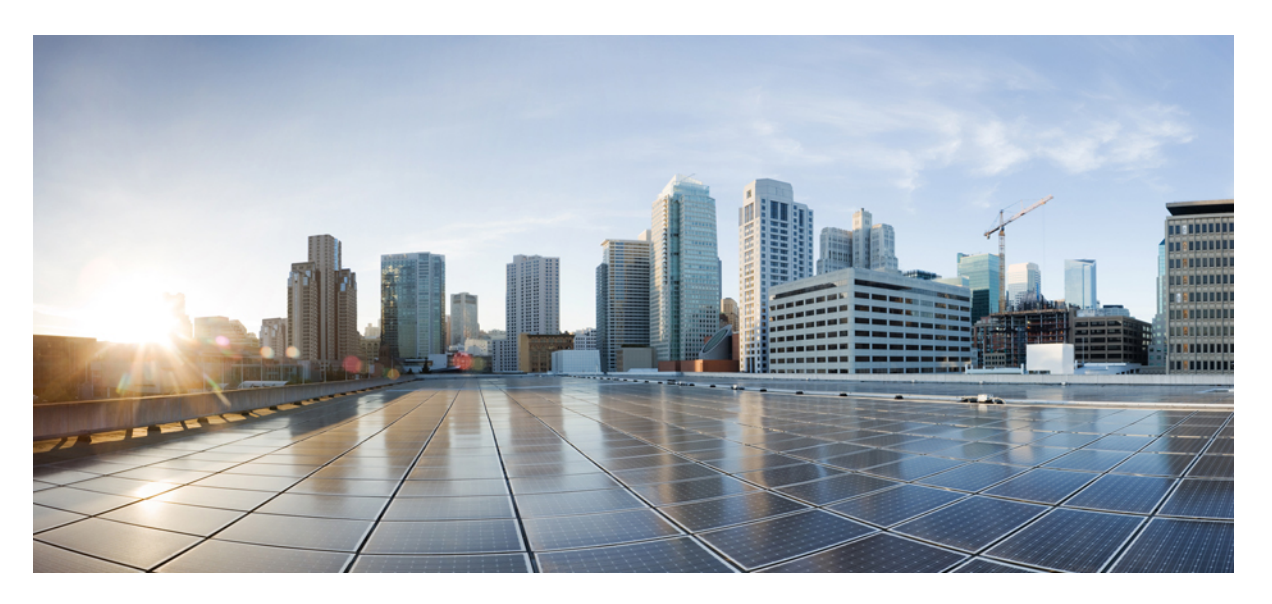

### **QoS: Regulating Packet Flow Configuration Guide, Cisco IOS XE Gibraltar 16.12.x**

### **Americas Headquarters**

Cisco Systems, Inc. 170 West Tasman Drive San Jose, CA 95134-1706 USA http://www.cisco.com Tel: 408 526-4000 800 553-NETS (6387) Fax: 408 527-0883

THE SPECIFICATIONS AND INFORMATION REGARDING THE PRODUCTS IN THIS MANUAL ARE SUBJECT TO CHANGE WITHOUT NOTICE. ALL STATEMENTS, INFORMATION, AND RECOMMENDATIONS IN THIS MANUAL ARE BELIEVED TO BE ACCURATE BUT ARE PRESENTED WITHOUT WARRANTY OF ANY KIND, EXPRESS OR IMPLIED. USERS MUST TAKE FULL RESPONSIBILITY FOR THEIR APPLICATION OF ANY PRODUCTS.

THE SOFTWARE LICENSE AND LIMITED WARRANTY FOR THE ACCOMPANYING PRODUCT ARE SET FORTH IN THE INFORMATION PACKET THAT SHIPPED WITH THE PRODUCT AND ARE INCORPORATED HEREIN BY THIS REFERENCE. IF YOU ARE UNABLE TO LOCATE THE SOFTWARE LICENSE OR LIMITED WARRANTY, CONTACT YOUR CISCO REPRESENTATIVE FOR A COPY.

The Cisco implementation of TCP header compression is an adaptation of a program developed by the University of California, Berkeley (UCB) as part of UCB's public domain version of the UNIX operating system. All rights reserved. Copyright © 1981, Regents of the University of California.

NOTWITHSTANDING ANY OTHER WARRANTY HEREIN, ALL DOCUMENT FILES AND SOFTWARE OF THESE SUPPLIERS ARE PROVIDED "AS IS" WITH ALL FAULTS. CISCO AND THE ABOVE-NAMED SUPPLIERS DISCLAIM ALL WARRANTIES, EXPRESSED OR IMPLIED, INCLUDING, WITHOUT LIMITATION, THOSE OF MERCHANTABILITY, FITNESS FOR A PARTICULAR PURPOSE AND NONINFRINGEMENT OR ARISING FROM A COURSE OF DEALING, USAGE, OR TRADE PRACTICE.

IN NO EVENT SHALL CISCO OR ITS SUPPLIERS BE LIABLE FOR ANY INDIRECT, SPECIAL, CONSEQUENTIAL, OR INCIDENTAL DAMAGES, INCLUDING, WITHOUT LIMITATION, LOST PROFITS OR LOSS OR DAMAGE TO DATA ARISING OUT OF THE USE OR INABILITY TO USE THIS MANUAL, EVEN IF CISCO OR ITS SUPPLIERS HAVE BEEN ADVISED OF THE POSSIBILITY OF SUCH DAMAGES.

Any Internet Protocol (IP) addresses and phone numbers used in this document are not intended to be actual addresses and phone numbers. Any examples, command display output, network topology diagrams, and other figures included in the document are shown for illustrative purposes only. Any use of actual IP addresses or phone numbers in illustrative content is unintentional and coincidental.

All printed copies and duplicate soft copies of this document are considered uncontrolled. See the current online version for the latest version.

Cisco has more than 200 offices worldwide. Addresses and phone numbers are listed on the Cisco website at www.cisco.com/go/offices.

Cisco and the Cisco logo are trademarks or registered trademarks of Cisco and/or its affiliatesin the U.S. and other countries. To view a list of Cisco trademarks, go to this URL: [www.cisco.com](www.cisco.com/go/trademarks) go [trademarks.](www.cisco.com/go/trademarks) Third-party trademarks mentioned are the property of their respective owners. The use of the word partner does not imply a partnership relationship between Cisco and any other company. (1721R)

© 2014–2019 Cisco Systems, Inc. All rights reserved.

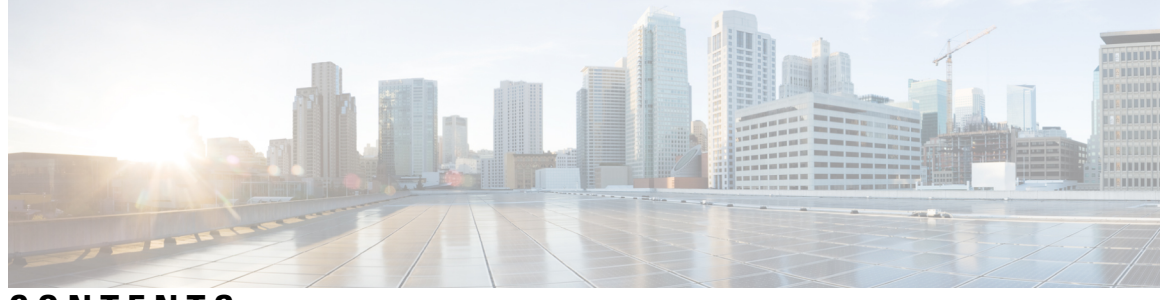

**CONTENTS**

 $\overline{\phantom{a}}$ 

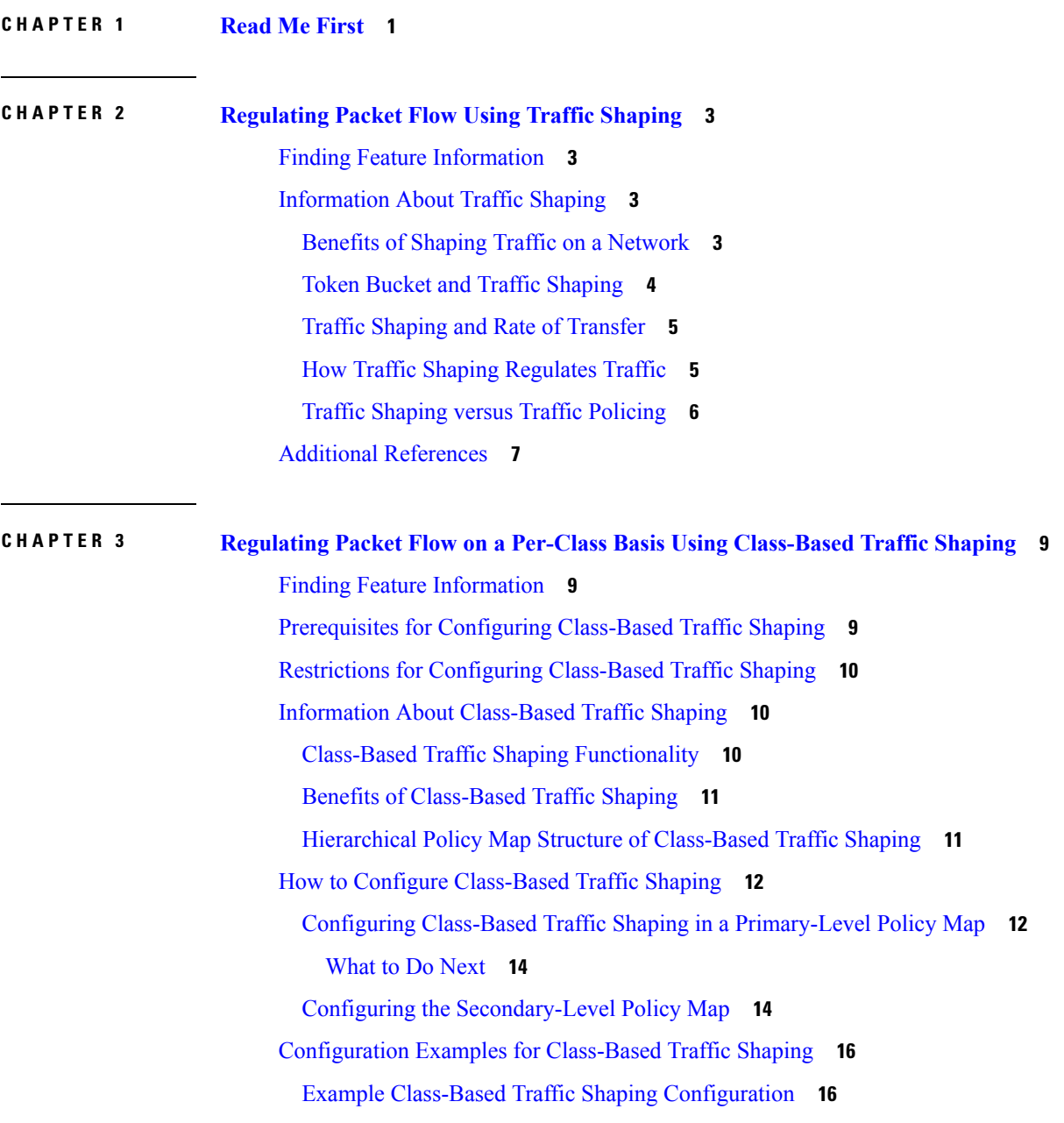

[Where](#page-19-2) to Go Next **16** Additional [References](#page-19-3) **16** Feature Information for [Class-Based](#page-21-0) Traffic Shaping **18** I

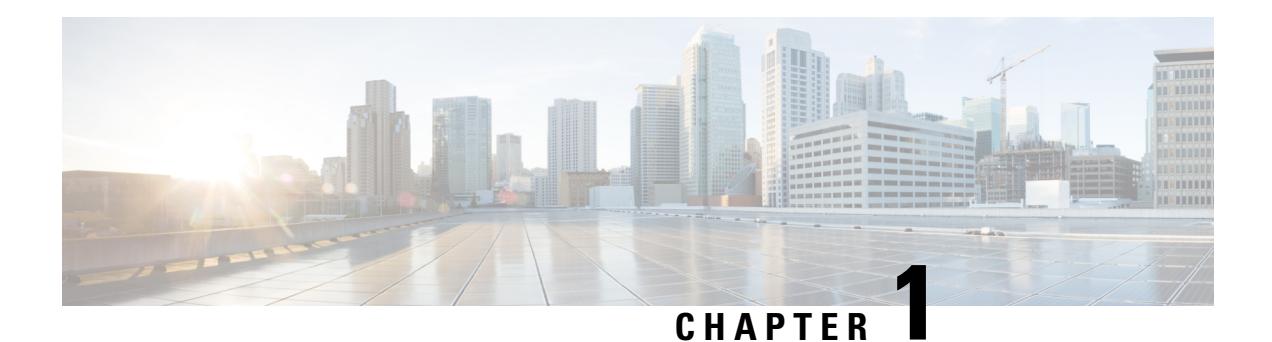

# <span id="page-4-0"></span>**Read Me First**

#### **Important Information about Cisco IOS XE 16**

Effective Cisco IOS XE Release 3.7.0E for Catalyst Switching and Cisco IOS XE Release 3.17S (for Access and Edge Routing) the two releases evolve (merge) into a single version of converged release—the Cisco IOS XE 16—providing one release covering the extensive range of access and edge products in the Switching and Routing portfolio.

#### **Feature Information**

Use Cisco Feature [Navigator](http://www.cisco.com/go/cfn) to find information about feature support, platform support, and Cisco software image support. An account on Cisco.com is not required.

#### **Related References**

• Cisco IOS Command [References,](http://www.cisco.com/c/en/us/support/routers/asr-1000-series-aggregation-services-routers/products-command-reference-list.html) All Releases

#### **Obtaining Documentation and Submitting a Service Request**

- To receive timely, relevant information from Cisco, sign up at Cisco Profile [Manager.](https://www.cisco.com/offer/subscribe)
- To get the business impact you're looking for with the technologies that matter, visit Cisco [Services](https://www.cisco.com/go/services).
- To submit a service request, visit Cisco [Support.](https://www.cisco.com/c/en/us/support/index.html)
- To discover and browse secure, validated enterprise-class apps, products, solutions and services, visit Cisco [Marketplace](https://www.cisco.com/go/marketplace/).
- To obtain general networking, training, and certification titles, visit [Cisco](http://www.ciscopress.com) Press.
- To find warranty information for a specific product or product family, access Cisco [Warranty](http://www.cisco-warrantyfinder.com) Finder.

 $\mathbf I$ 

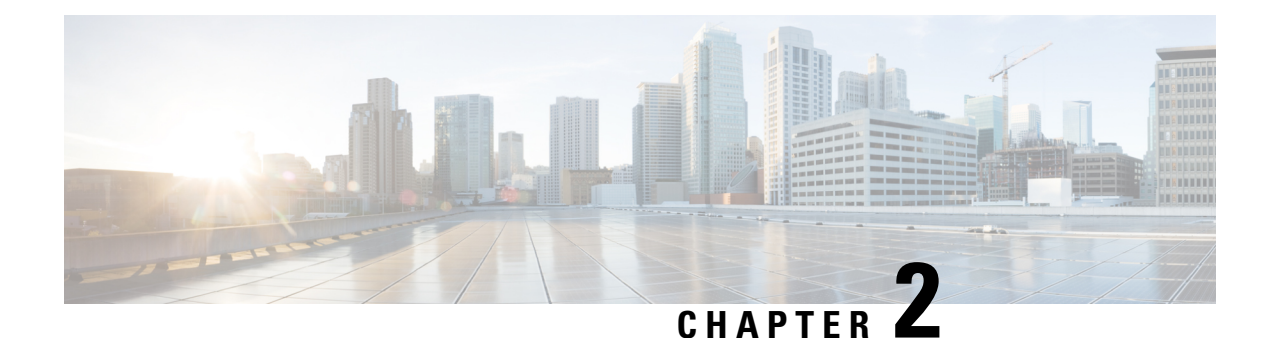

# <span id="page-6-0"></span>**Regulating Packet Flow Using Traffic Shaping**

This module contains an overview of regulating the packet flow on a network. Regulating the packet flow (that is, the flow of traffic) on the network is also known as traffic shaping. Traffic shaping allows you to control the speed of traffic that is leaving an interface. This way, you can match the flow of the traffic to the speed of the interface that is receiving the packet. Cisco provides a traffic-regulating mechanism called Class-Based Traffic Shaping. Before configuring this mechanism, it is important that you understand the overview presented in this module.

- Finding Feature [Information,](#page-6-1) on page 3
- [Information](#page-6-2) About Traffic Shaping, on page 3
- Additional [References,](#page-10-0) on page 7

# <span id="page-6-1"></span>**Finding Feature Information**

Your software release may not support all the features documented in this module. For the latest caveats and feature information, see Bug [Search](https://tools.cisco.com/bugsearch/search) Tool and the release notes for your platform and software release. To find information about the features documented in this module, and to see a list of the releases in which each feature is supported, see the feature information table.

Use Cisco Feature Navigator to find information about platform support and Cisco software image support. To access Cisco Feature Navigator, go to [www.cisco.com/go/cfn.](http://www.cisco.com/go/cfn) An account on Cisco.com is not required.

# <span id="page-6-3"></span><span id="page-6-2"></span>**Information About Traffic Shaping**

### **Benefits of Shaping Traffic on a Network**

- Traffic shaping allows you to control the traffic going out an interface, matching the traffic flow to the speed of the interface.
- It ensures that traffic conforms to the policies contracted for it.
- It helps to ensure that a packet adheres to a stipulated contract, and it determines the appropriate quality of service to apply to the packet.
- It avoids bottlenecks and data-rate mismatches.For instance, central-to-remote site data speed mismatches.
- It prevents packet loss.

Here are some scenarios for which you would use traffic shaping:

- Control access to bandwidth when, for example, policy dictates that the rate of a given interface should not on the average exceed a certain rate even though the access rate exceeds the speed.
- Configure traffic shaping on an interface if you have a network with differing access rates. Suppose that one end of the link in a network runs at 256 kbps and the other end of the link runs at 128 kbps. Sending packets at 256 kbps could cause failure of the applications using the link.

A similar, more complicated case would be a link-layer network giving indications of congestion that has differing accessrates on different attached data terminal equipment (DTE); the network may be able to deliver more transit speed to a given DTE device at one time than another. (This scenario warrants that the token bucket be derived and that then its rate be maintained.)

• Offer a subrate service. In this case, traffic shaping enables you to use the router to partition your T1 or T3 links into smaller channels.

### <span id="page-7-0"></span>**Token Bucket and Traffic Shaping**

Traffic shaping uses a token bucket metaphor to shape traffic. A token bucket is a formal definition of a rate of transfer. It has three components: a burst size, a mean rate, and a time interval (Tc). Although the mean rate is generally represented as bits per second, any two values may be derived from the third by the relation shown as follows:

```
mean rate = burst size / time interval
```
Here are some definitions of these terms:

- Mean rate--Also called the committed information rate (CIR), it specifies how much data can be sent or forwarded per unit time on average.
- Burst size--Also called the committed burst (Bc) size, it specifies in bits (or bytes) per burst how much traffic can be sent within a given unit of time to not create scheduling concerns. (For a traffic shaper, it specifies bits per burst.)
- Time interval--Also called the measurement interval, it specifies the time quantum in seconds per burst.

By definition, over any integral multiple of the interval, the bit rate of the interface will not exceed the mean rate. The bit rate, however, may be arbitrarily fast within the interval.

A token bucket is used to manage a device that regulates the data in a flow. For example, the regulator might be a traffic shaper. A token bucket itself has no discard or priority policy. Rather, a token bucket discards tokens and leaves to the flow the problem of managing its transmission queue if the flow overdrives the regulator.

In the token bucket metaphor, tokens are put into the bucket at a certain rate. The bucket itself has a specified capacity. If the bucket fills to capacity, newly arriving tokens are discarded. Each token is permission for the source to send a certain number of bits into the network. To send a packet, the regulator must remove from the bucket a number of tokens equal in representation to the packet size.

If not enough tokens are in the bucket to send a packet, the packet waits until the bucket has enough tokens. If the bucket is already full of tokens, incoming tokens overflow and are not available to future packets. Thus, at any time, the largest burst a source can send into the network is roughly proportional to the size of the bucket.

Note that the token bucket mechanism used for traffic shaping has both a token bucket and a data buffer, or queue; if it did not have a data buffer, it would be a traffic policer. For traffic shaping, packets that arrive that cannot be sent immediately are delayed in the data buffer.

For traffic shaping, a token bucket permits burstiness but bounds it. It guarantees that the burstiness is bounded so that the flow will never send faster than the capacity of the token bucket plus the time interval multiplied by the established rate at which tokens are placed in the bucket. It also guarantees that the long-term transmission rate will not exceed the established rate at which tokens are placed in the bucket.

### <span id="page-8-0"></span>**Traffic Shaping and Rate of Transfer**

Traffic shaping limits the rate of transmission of data. You can limit the data transfer to one of the following:

- A specific configured rate
- A derived rate based on the level of congestion

As mentioned, the rate of transfer depends on these three components that constitute the token bucket: burst size, mean rate, time (measurement) interval. The mean rate is equal to the burst size divided by the interval.

When traffic shaping is enabled, the bit rate of the interface will not exceed the mean rate over any integral multiple of the interval. In other words, during every interval, a maximum of burst size can be sent. Within the interval, however, the bit rate may be faster than the mean rate at any given time.

One additional variable applies to traffic shaping: excess burst (Be) size. The Be size corresponds to the number of noncommitted bits--those outside the CIR--that are still accepted by the switch but marked as discard eligible (DE).

In other words, the Be size allows more than the burst size to be sent during a time interval in certain situations. The switch will allow the packets belonging to the excess burst to go through but it will mark them by setting the DE bit. Whether the packets are sent depends on how the switch is configured.

When the Be size equals 0, the interface sends no more than the burst size every interval, achieving an average rate no higher than the mean rate. However, when the Be size is greater than 0, the interface can send as many as Bc plus Be bits in a burst, if in a previous time period the maximum amount was not sent. Whenever less than the burst size is sent during an interval, the remaining number of bits, up to the Be size, can be used to send more than the burst size in a later interval.

### <span id="page-8-1"></span>**How Traffic Shaping Regulates Traffic**

The figure below illustrates how a traffic shaping mechanism regulates traffic.

**Figure 1: How <sup>a</sup> Traffic-Shaping Mechanism Regulates Traffic**

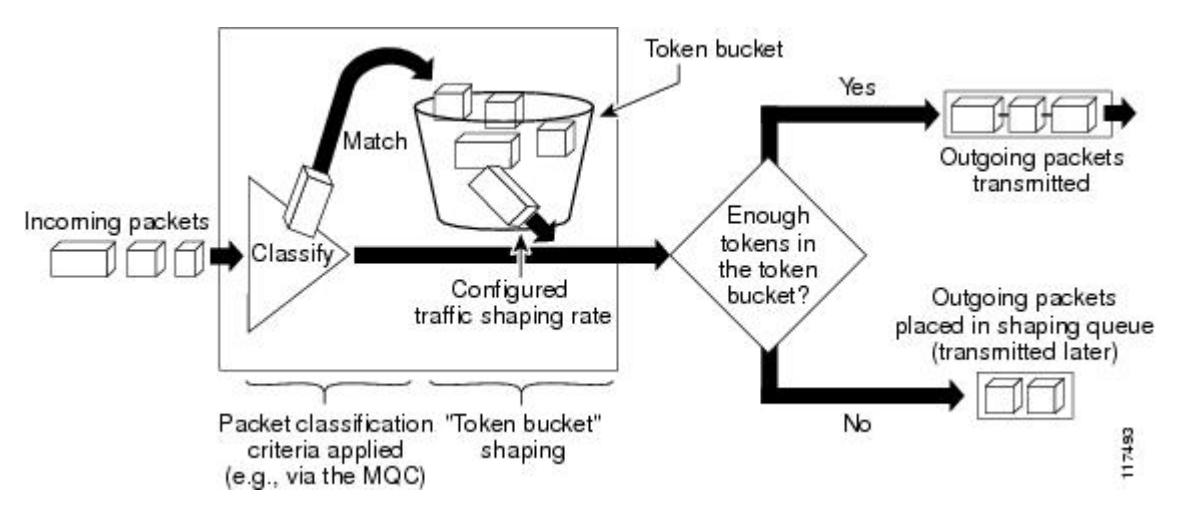

In the figure above, incoming packets arrive at an interface. The packets are classified using a "classification engine," such as an access control list (ACL) or the Modular Quality of Service Command-Line Interface (MQC). If the packet matches the specified classification, the traffic shaping mechanism continues. Otherwise, no further action is taken.

Packets matching the specified criteria are placed in the token bucket. The maximum size of the token bucket is the Bc size plus the Be size. The token bucket is filled at a constant rate of Bc worth of tokens at every Tc. This is the configured traffic shaping rate.

If the traffic shaping mechanism is active (that is, packets exceeding the configured traffic shaping rate already exist in a transmission queue), at every Tc, the traffic shaper checks to see if the transmission queue contains enough packets to send (that is, up to either Bc (or Bc plus Be) worth of traffic).

If the traffic shaper is not active (that is, there are no packets exceeding the configured traffic shaping rate in the transmission queue), the traffic shaper checks the number of tokens in the token bucket. One of the following occurs:

- If there are enough tokens in the token bucket, the packet is sent (transmitted).
- If there are not enough tokens in the token bucket, the packet is placed in a shaping queue for transmission at a later time.

### <span id="page-9-0"></span>**Traffic Shaping versus Traffic Policing**

Although traffic shaping and traffic policing can be implemented together on the same network, there are distinct differences between them, as shown in the table below.

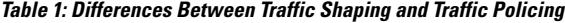

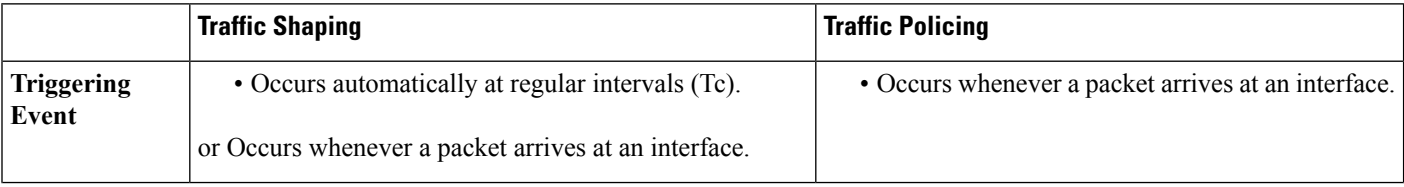

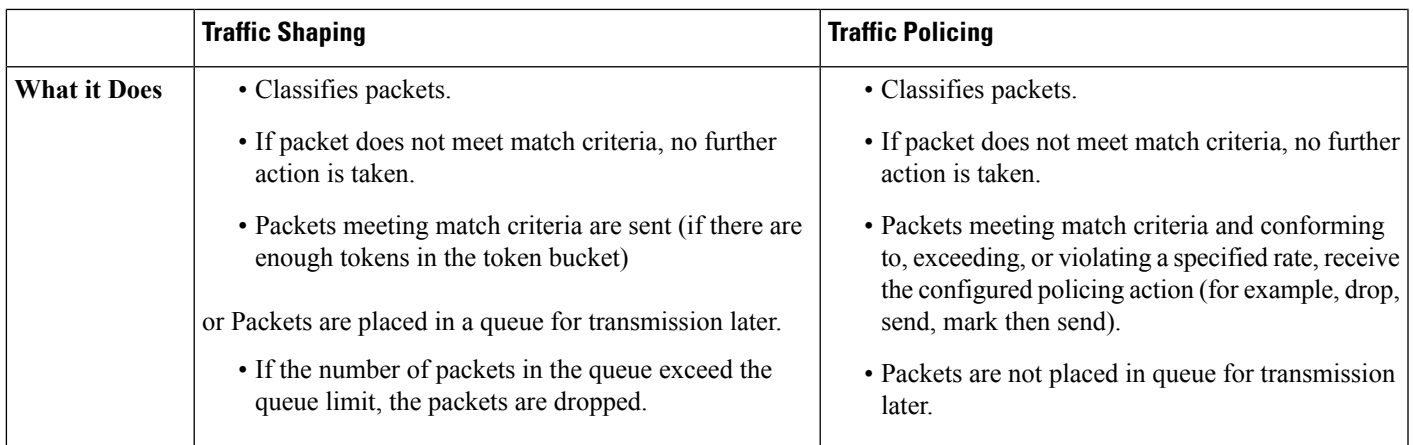

# <span id="page-10-0"></span>**Additional References**

### **Related Documents**

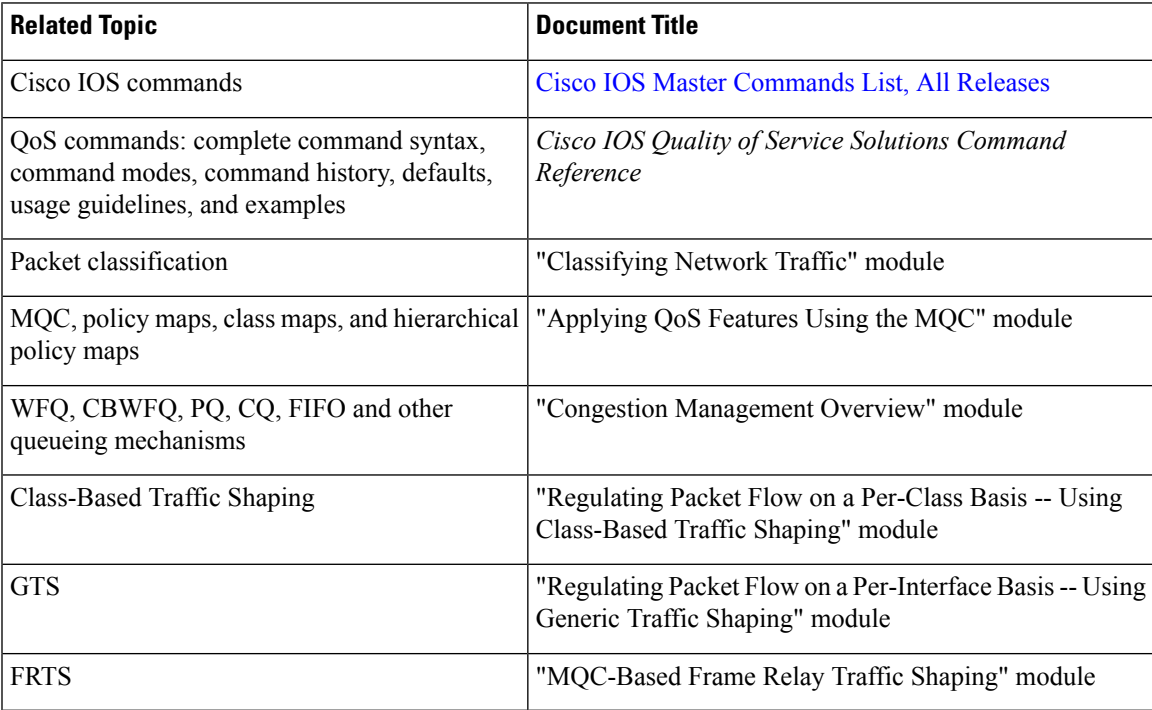

#### **Standards**

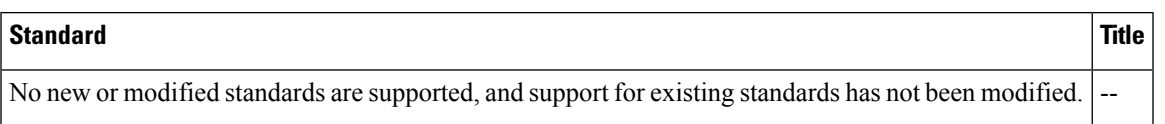

#### **MIBs**

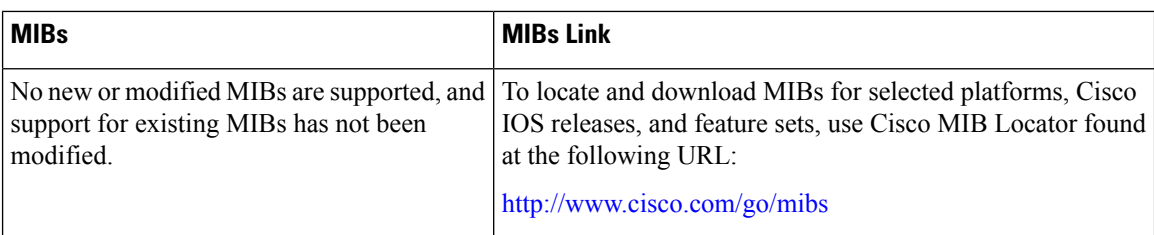

### **RFCs**

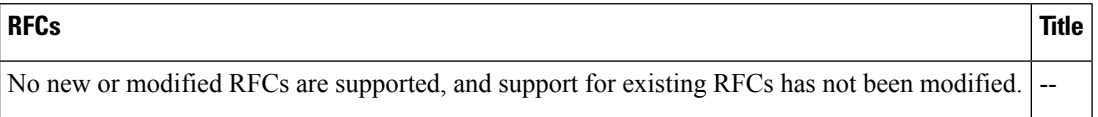

#### **Technical Assistance**

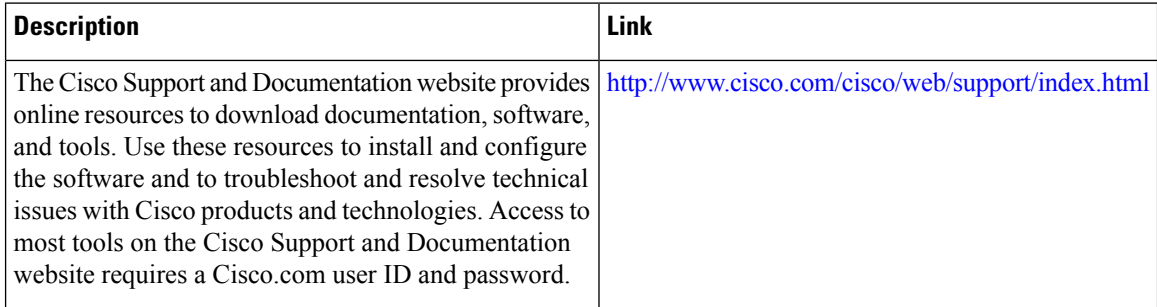

ı

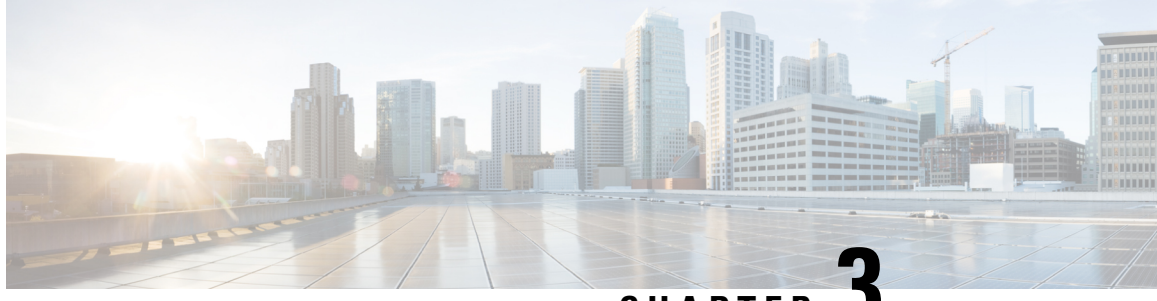

**CHAPTER 3**

# <span id="page-12-0"></span>**Regulating Packet Flow on a Per-Class Basis Using Class-Based Traffic Shaping**

Packet flow on a network can be regulated using a traffic shaping mechanism. One such traffic shaping mechanism is a Cisco feature called Class-Based Traffic Shaping. Class-Based Traffic Shaping allows you to regulate the flow of packets (on a per-traffic-class basis) going out an interface, matching the packet flow to the speed of the interface. This module describes the concepts and tasks related to configuring Class-Based Traffic Shaping.

- Finding Feature [Information,](#page-12-1) on page 9
- [Prerequisites](#page-12-2) for Configuring Class-Based Traffic Shaping, on page 9
- Restrictions for Configuring [Class-Based](#page-13-0) Traffic Shaping, on page 10
- Information About [Class-Based](#page-13-1) Traffic Shaping, on page 10
- How to Configure [Class-Based](#page-15-0) Traffic Shaping, on page 12
- [Configuration](#page-19-0) Examples for Class-Based Traffic Shaping, on page 16
- [Where](#page-19-2) to Go Next, on page 16
- Additional [References,](#page-19-3) on page 16
- Feature Information for [Class-Based](#page-21-0) Traffic Shaping, on page 18

# <span id="page-12-1"></span>**Finding Feature Information**

Your software release may not support all the features documented in this module. For the latest caveats and feature information, see Bug [Search](https://tools.cisco.com/bugsearch/search) Tool and the release notes for your platform and software release. To find information about the features documented in this module, and to see a list of the releases in which each feature is supported, see the feature information table.

Use Cisco Feature Navigator to find information about platform support and Cisco software image support. To access Cisco Feature Navigator, go to [www.cisco.com/go/cfn.](http://www.cisco.com/go/cfn) An account on Cisco.com is not required.

# <span id="page-12-2"></span>**Prerequisites for Configuring Class-Based Traffic Shaping**

Be familiar with the concepts in the "Regulating Packet Flow Using Traffic Shaping" module.

Use Feature Navigator to determine if the platform in use supports Class-Based Traffic Shaping. Access Cisco Feature Navigator at <http://www.cisco.com/go/fn> .

Distributed Cisco Express Forwarding (dCEF) must be enabled if the customer is using a Versatile Interface Processor (VIP) on the router.

A policy map and a class map must be created first using the Modular Quality of Service (QoS) Command-Line Interface (MQC).

### <span id="page-13-0"></span>**Restrictions for Configuring Class-Based Traffic Shaping**

Adaptive traffic shaping for Frame Relay networks is supported for Frame Relay networks only.

Class-Based Traffic Shaping applies to outbound traffic only.

Class-Based Traffic Shaping does not support the following commands:

- **traffic-shape adaptive**
- **traffic shape fecn-adaptive**
- **traffic-shape group**
- **traffic-shape rate**

# <span id="page-13-2"></span><span id="page-13-1"></span>**Information About Class-Based Traffic Shaping**

### **Class-Based Traffic Shaping Functionality**

Class-Based TrafficShaping is a traffic shaping mechanism (also known as a "traffic shaper"). A traffic shaper typically delays excess traffic using a buffer, or queueing mechanism, to hold packets and shape the flow when the data rate of the source is higher than expected. It holds and shapes traffic to a particular bit rate by using the token bucket mechanism. For more information about token buckets and traffic shaping, see the "Regulating Packet Flow Using Traffic Shaping" module.

Class-Based Traffic Shaping is the Cisco-recommended traffic shaping mechanism.

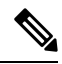

Class-Based Traffic Shaping should be used instead of what was previously referred to as Distributed Traffic Shaping (DTS). Class-Based Traffic Shaping can and should be used on the Cisco 7500 series router with a VIP2-40, VIP2-50, or greater processor. **Note**

Using the Class-Based Traffic Shaping, you can perform the following tasks:

- Configure traffic shaping on a per-traffic-class basis. It allows you to fine-tune traffic shaping for one or more classes and it allows you to configure traffic shaping on a more granular level.
- Specify average rate or peak rate traffic shaping. Specifying peak rate shaping allows you to make better use of available bandwidth by allowing more data than the configured traffic shaping rate to be sent if the bandwidth is available.
- Configure traffic shaping in a hierarchical policy map structure. That is, traffic shaping is configured in a primary-level (parent) policy map and other QoS features (for instance, CBWFQ and traffic policing)

can be configured in the secondary-level (child) policy maps.For more information, see the [Hierarchical](#page-14-1) Policy Map Structure of [Class-Based](#page-14-1) Traffic Shaping, on page 11.

### <span id="page-14-0"></span>**Benefits of Class-Based Traffic Shaping**

All of the benefits associated with traffic shaping also apply to Class-Based Traffic Shaping, but on a more granular level. For information about the benefits of traffic shaping, see the "Regulating Packet Flow Using Traffic Shaping" module.

### <span id="page-14-1"></span>**Hierarchical Policy Map Structure of Class-Based Traffic Shaping**

With the Class-Based Traffic Shaping mechanism, traffic shaping can be configured in a hierarchical policy map structure; that is, traffic shaping is enabled in a primary-level (parent) policy map and other QoSfeatures used with traffic shaping, such as CBWFQ and traffic policing, can be enabled in a secondary-level (child) policy map.

Traffic shaping is enabled by using the **shape** command (and specifying a rate) in a policy map. When traffic shaping is enabled, one the following actions occur:

- Packets exceeding the specified rate are placed in a queue using an appropriate queueing mechanism.
- Packets conforming to the specified rate are transmitted.

When packets are placed in a queue, the default queueing mechanism used is weighted fair queueing (WFQ). However, with Class-Based Traffic Shaping, class-based WFQ (CBWFQ) can be configured as an alternative queueing mechanism.

CBWFQ allows you to fine-tune the way traffic is placed in a queue. For instance, you can specify that all voice traffic be placed in a high-priority queue and all traffic from a specific class be placed in a lower-priority queue.

If you want to use CBWFQ with the Class-Based Traffic Shaping mechanism, the following conditions must be met:

- A secondary-level (child) policy map *must* be created. This secondary-level (child) policy map is then used to configure CBWFQ by enabling the **bandwidth** command.
- Traffic shaping *must* be configured in the primary-level (parent) policy map.

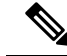

**Note**

CBWFQ is supported in both the primary-level (parent) policy map and the secondary-level (child) policy map. However, to use CBWFQ at the secondary-level (child) policy map, traffic shaping *must* be configured in the primary-level (parent) policy map.

The following sample configuration illustrates how the Class-Based Traffic Shaping mechanism is configured in a hierarchical policy map structure:

```
enable
configure terminal<br>policy-map policy parent
                                         ! This is the primary-level policy map.
  class class-default
```

```
shape average 1000000 ! This enables traffic shaping.
service-policy policy_child ! This associates the policy maps.
```
Traffic shaping must be configured in the primary-level (parent) policy map. With this configuration, WFQ is used as the default queueing mechanism for placing all the traffic in a queue.

In the following secondary-level (child) policy map, the alternative queueing mechanism CBWFQ is configured:

```
enable
configure terminal
policy-map policy_child ! This is the secondary-level policy map.
 class class-default
  bandwidth percent 50 ! This enables CBWFQ.
```
In the secondary-level (child) policy map, additional QoS features used with traffic shaping (for example, CBWFQ and traffic policing) are typically configured. For Class-Based Traffic Shaping, the only two QoS features supported at the secondary-level (child) policy map are CBWFQ and traffic policing.

# <span id="page-15-1"></span><span id="page-15-0"></span>**How to Configure Class-Based Traffic Shaping**

### **Configuring Class-Based Traffic Shaping in a Primary-Level Policy Map**

Traffic shaping is configured in a policy map. Policy maps determine the specific quality of service (QoS) feature that will be applied to traffic on a network. In this module, the QoS feature being applied is traffic shaping.

Traffic shaping is configured in the primary-level (parent) policy map in the hierarchy.

#### **Before you begin**

Before configuring traffic shaping, you must use the MQC to create a policy map and a class map.

#### **SUMMARY STEPS**

- **1. enable**
- **2. configure terminal**
- **3. policy-map** *policy-map-name*
- **4. class** {*class-name* | **class-default**}
- **5. shape** [**average** | **peak**] *mean-rate* [*burst-size*] [*excess-burst-size*]
- **6. service-policy** *policy-map-name*
- **7. end**
- **8. show policy-map**
- **9. show policy-map interface** *type number*
- **10. exit**

### **DETAILED STEPS**

I

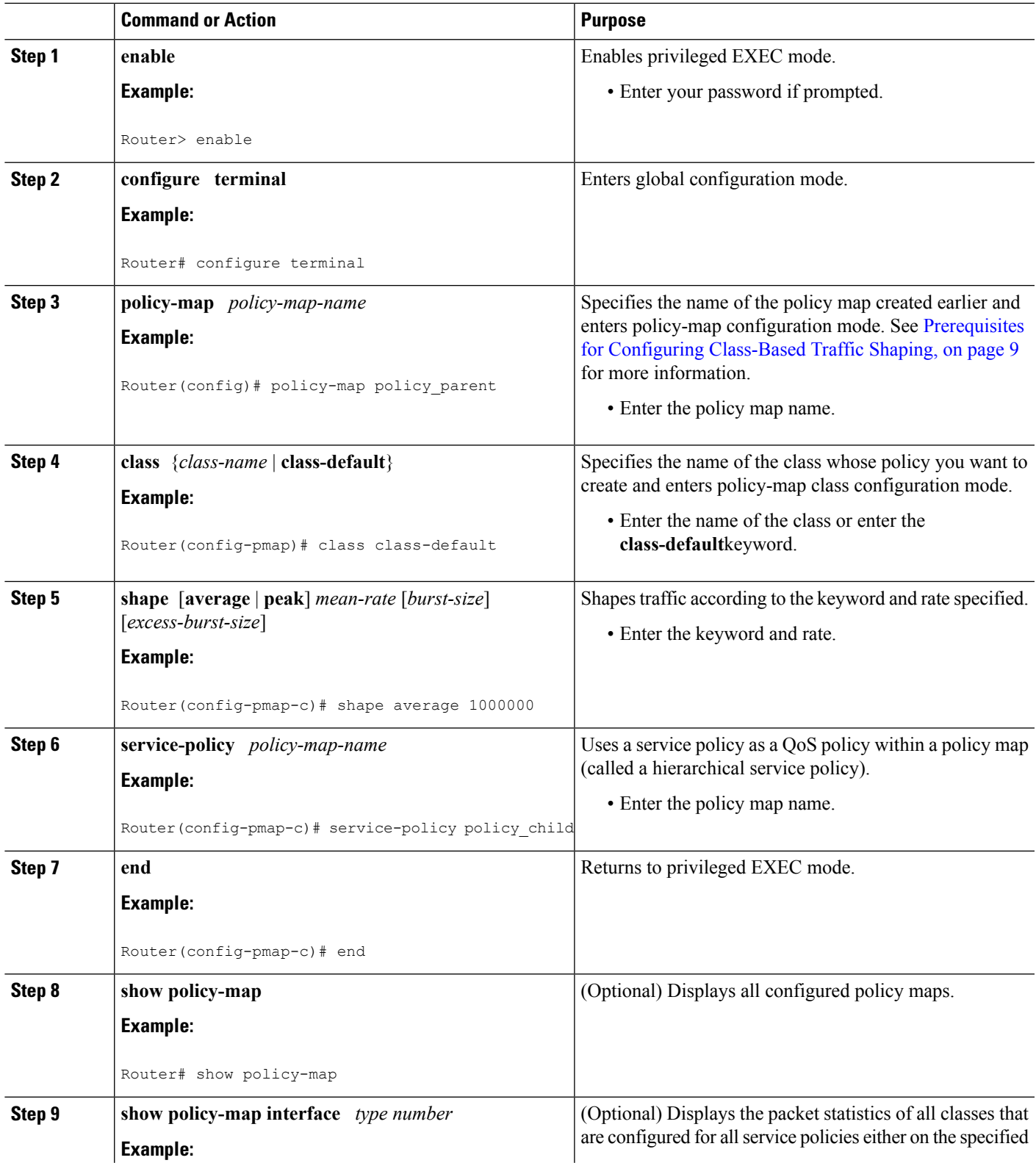

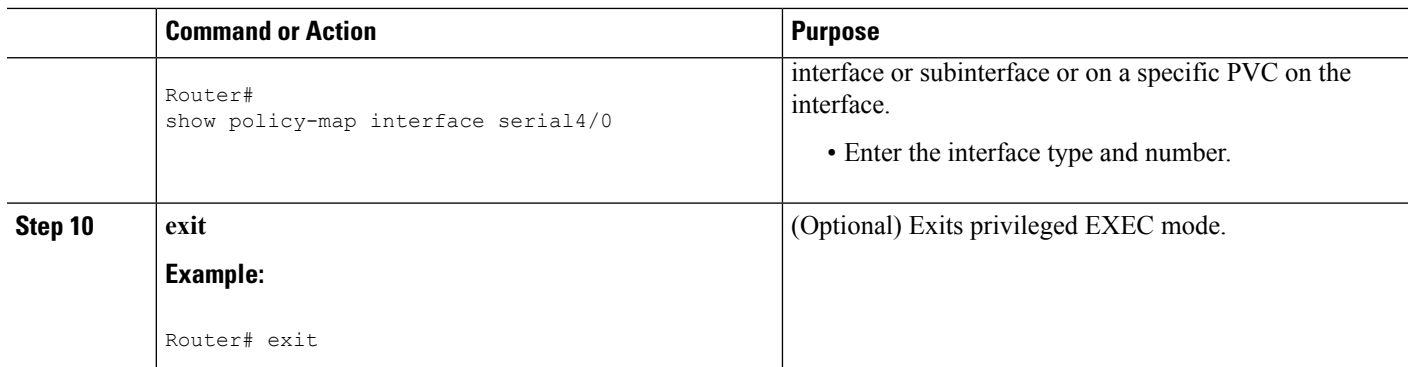

### <span id="page-17-0"></span>**What to Do Next**

To configure a secondary-level (child) policy map in the hierarchical policy map structure (an optional task), proceed with the instructions in Configuring the Secondary-Level Policy Map.

### <span id="page-17-1"></span>**Configuring the Secondary-Level Policy Map**

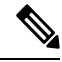

CBWFQ is supported in both the primary-level (parent) policy map and the secondary-level (child) policy map. However, to use CBWFQ in the secondary-level (child) policy map, traffic shaping *must* be configured in the primary-level (parent) policy map. For more information about CBWFQ in a secondary-level (child) policy map, see the Hierarchical Policy Map Structure of [Class-Based](#page-14-1) Traffic Shaping, on page 11. **Note**

#### **SUMMARY STEPS**

- **1. enable**
- **2. configure terminal**
- **3. policy-map** *policy-map-name*
- **4. class** {*class-name* | **class-default**}
- **5. bandwidth** {*bandwidth-kbps* | **remaining percent** *percentage* | **percent** *percentage*}
- **6. end**
- **7. show policy-map**
- **8. show policy-map interface** *type number*
- **9. exit**

#### **DETAILED STEPS**

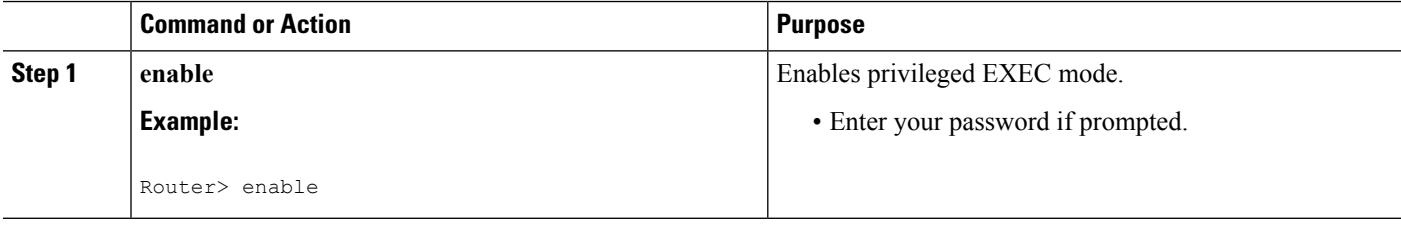

 $\mathbf{l}$ 

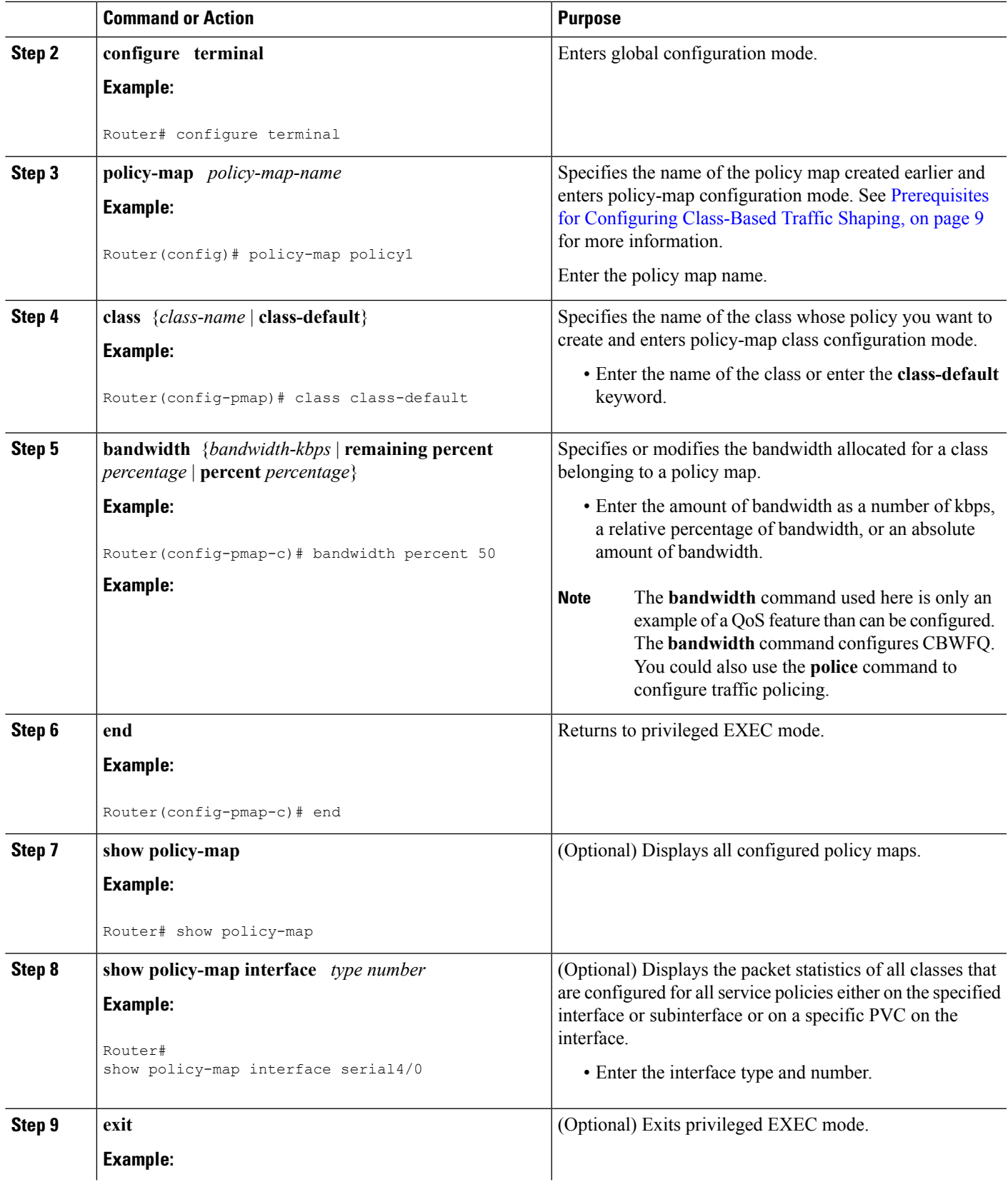

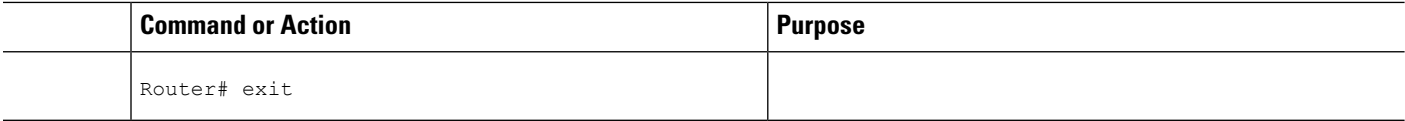

# <span id="page-19-1"></span><span id="page-19-0"></span>**Configuration Examples for Class-Based Traffic Shaping**

### **Example Class-Based Traffic Shaping Configuration**

The following is an example of Class-Based Traffic Shaping configured in a hierarchical policy map structure. In this example, two policy maps have been created; the primary-level (parent) policy map called "policy parent," and a secondary-level (child) policy map called "policy child." Traffic shaping is configured in the policy\_parent policy map, and CBWFQ has been configured in the policy\_child policy map.

The **service-policy** command associates the two policy maps in the hierarchical policy map structure.

```
enable
configure terminal
policy-map policy_parent
 class class-default
  shape average 1000000 <br> ! This enables traffic shaping.
  service-policy policy child ! This associates the policy maps.
  exit
  exit
policy-map policy_child
 class class-default
  bandwidth percent 50 ! This enables CBWFQ.
  end
```
### <span id="page-19-3"></span><span id="page-19-2"></span>**Where to Go Next**

To configure Generic Traffic Shaping (GTS), see the "Regulating Packet Flow on a Per-Interface Basis Using Generic Traffic Shaping" module.

To configure Frame Relay Traffic Shaping (FRTS), see the "MQC-Based Frame Relay Traffic Shaping" module.

# **Additional References**

#### **Related Documents**

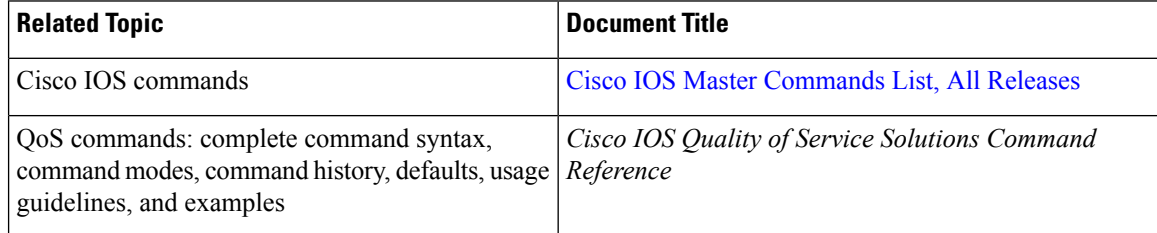

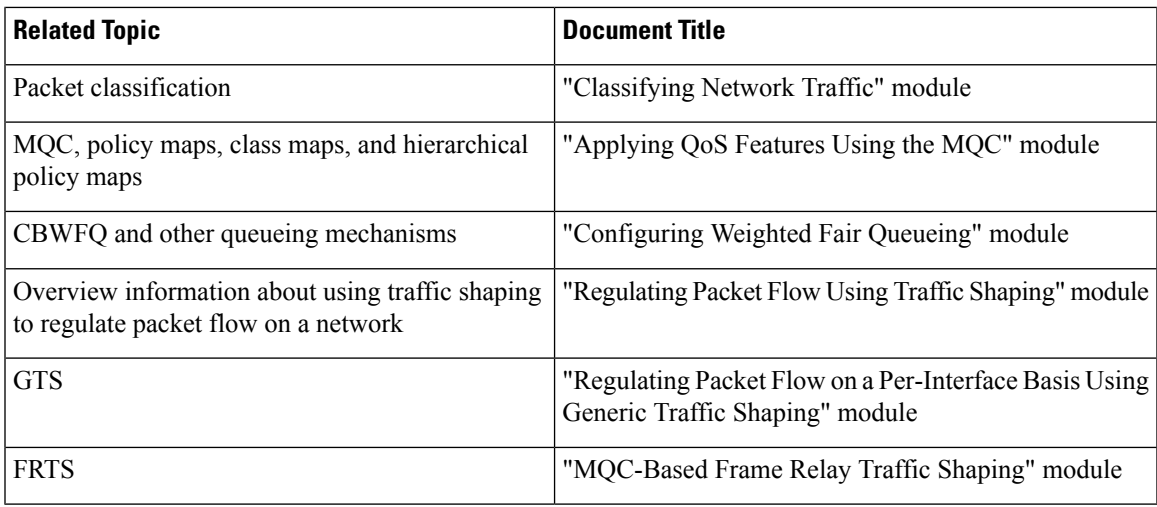

### **Standards**

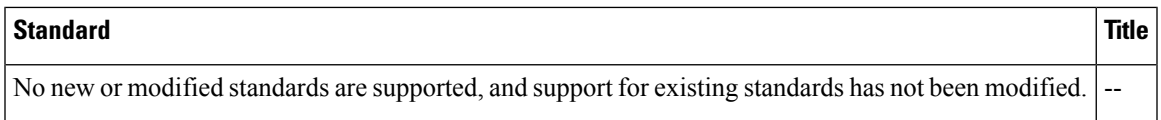

#### **MIBs**

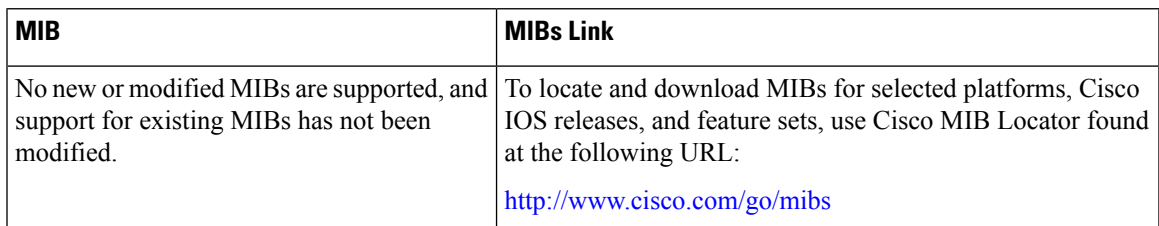

### **RFCs**

I

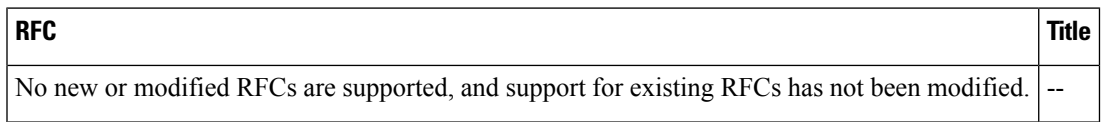

#### **Technical Assistance**

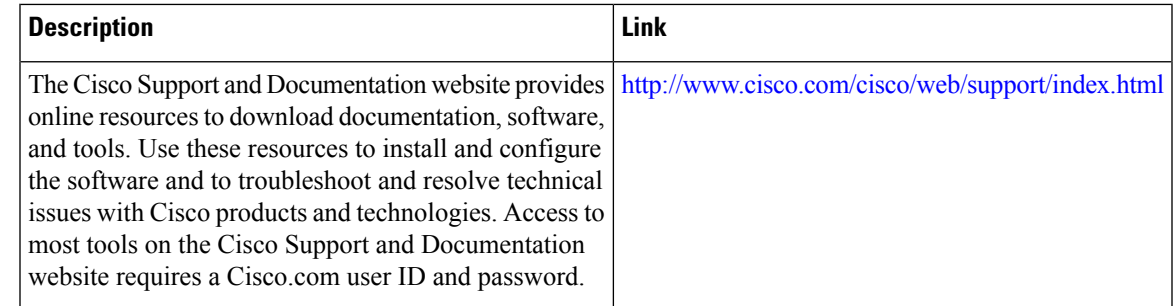

# <span id="page-21-0"></span>**Feature Information for Class-Based Traffic Shaping**

The following table provides release information about the feature or features described in this module. This table lists only the software release that introduced support for a given feature in a given software release train. Unless noted otherwise, subsequent releases of that software release train also support that feature.

Use Cisco Feature Navigator to find information about platform support and Cisco software image support. To access Cisco Feature Navigator, go to [www.cisco.com/go/cfn.](http://www.cisco.com/go/cfn) An account on Cisco.com is not required.

| <b>Feature Name</b>              |             | <b>Software Releases   Feature Configuration Information</b>                                                                                                    |
|----------------------------------|-------------|----------------------------------------------------------------------------------------------------|
| Distributed Traffic Shaping      | $12.2(8)$ T | Distributed Traffic Shaping (DTS) is a legacy method for<br>regulating the flow of packets going out an interface.<br>Class-Based Traffic Shaping should be used instead of<br>$(DTS)$ . |
| Generic Traffic Shaping<br>(GTS) | $15.0(1)$ S | The GTS feature was integrated into the Cisco IOS<br>Release 15.0(1)S release.                                                                                                    |

**Table 2: Feature Information for Class-Based Traffic Shaping**